## **Sådan sender du elevdataudtræk nr. 257 til Fordelingssekretariatet**

Log på Undervisningsministeriets indberetningsportal og vælg "257 –Udtræk elever", og gem filen som en CSV (semikolonsepareret) fil.

Log på Fordelingssekretariatets sagsbehandlingssystem Eunomia.

Vælg "**Befordring**" i venstre margin:

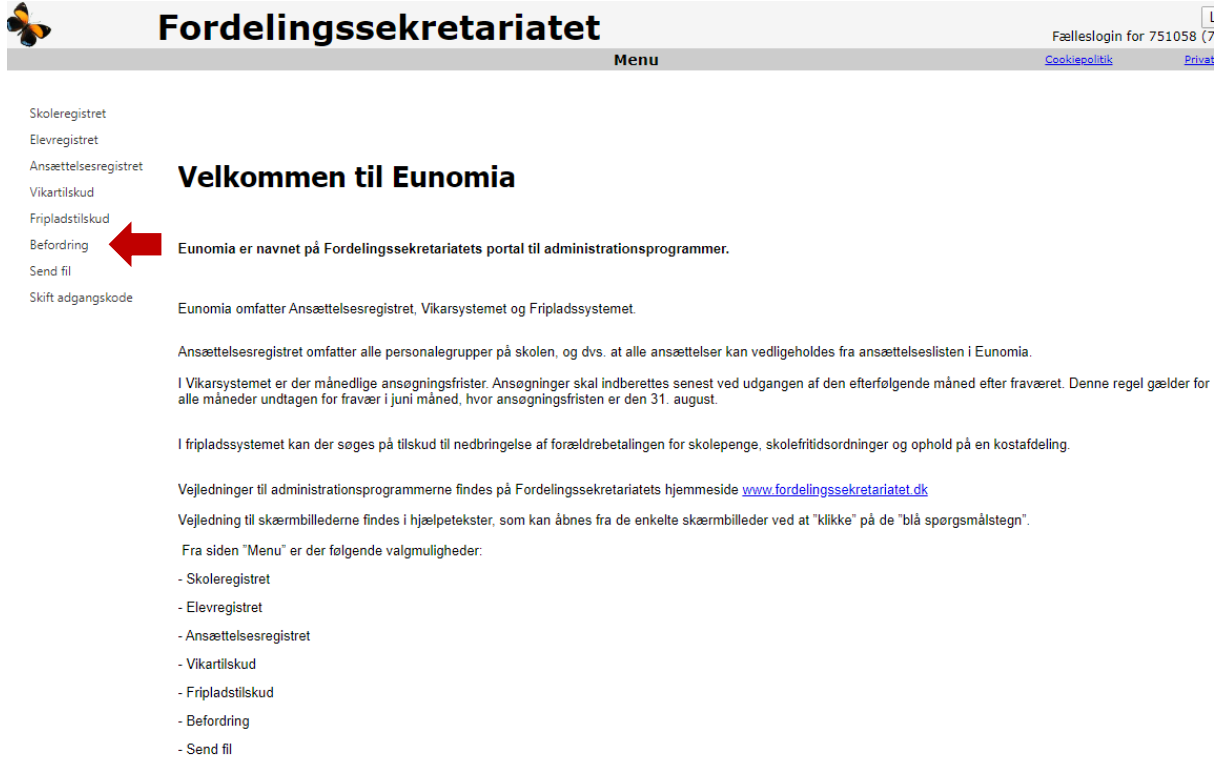

## Vælg "Send elevfil":

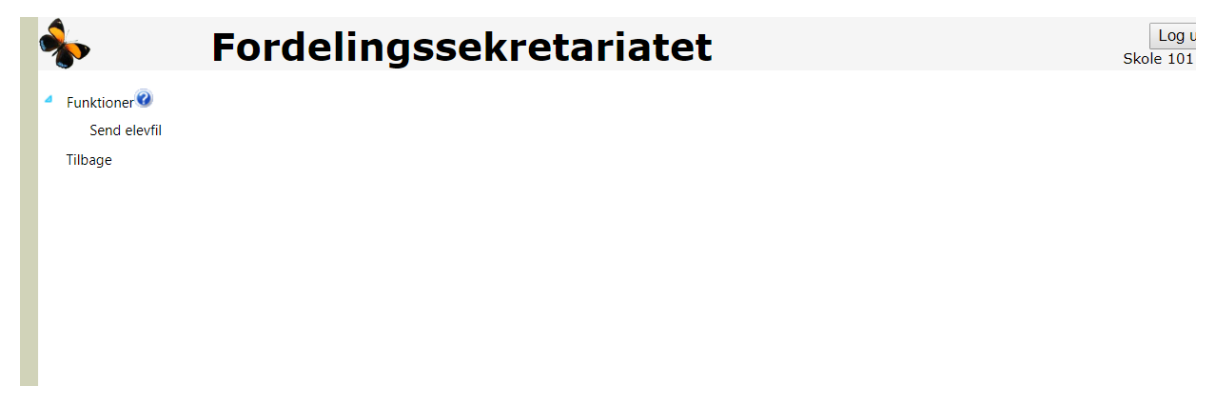

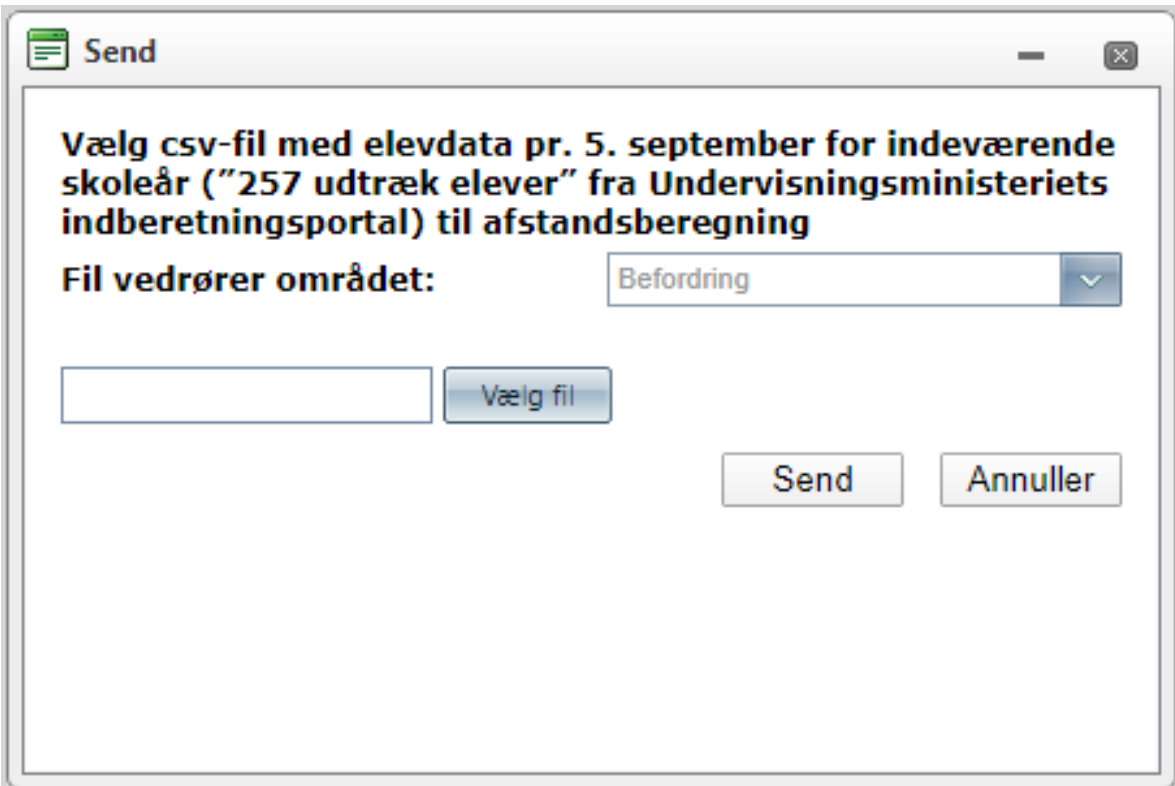

Klik på "Vælg fil" og find csv-filen med elevdata pr. 5/9.

Klik på "Send" og Fordelingssekretariatet har modtaget skolens elevdatafil og dermed ansøgning om tilskud til generel befordring i skoleåret. Du vil modtage en kvittering for afsendelsen på skolens mail.